# **Terminal emulator, bash**

Набор базовых терминальных команд.

# **SMART/Health Information (NVMe Log 0x02)**

**sudo** smartctl --attributes /dev/nvme0 *#https://dragonserw.ru/wiki:terminal*

Source: [Linux-ORG-RU](https://www.linux.org.ru/forum/linux-hardware/17206456)

brew upgrade youtube-dl youtube-dl -f 'bestvideo[height<=1080]+bestaudio' --merge-output-format mkv rK0ak3Jy-8A J-CmEbXH90M

### **Работа с .PDF**

[Работа с .pdf](https://www.dragonserw.ru/wiki:pdf).

#### **Вывод английского алфавита в командной строке**

echo {a..z} *#https://unixforum.org/viewtopic.php?t=151274*

#### **VCMI**

```
vcmibuilder --gog
$HOME/Public/Playground/VCMI/setup_heroes_of_might_and_magic_3_complete_4.0_
\(28740\).exe
```
Source: [https://wiki.vcmi.eu/Installation\\_on\\_Linux](https://wiki.vcmi.eu/Installation_on_Linux). <https://bilge.ru/playground:vcmi>.

### **Скопировать либо синхронизировать каталоги только с выбранными типами документов**

<https://unixforum.org/viewtopic.php?f=90&t=151273>

```
rsync -az --include={'*/','*.desktop',*.nfo','*.torrent','*.url','*.webloc'}
--exclude='*' ~/Public ~'/Google Drive/rsync'
```
# **Apple's SuperDrive tweak for use with Linux**

sg\_raw /dev/sr0 EA 00 00 00 00 00 01 *# Wakes-Up your SuperDrive; no root needed! # sudo dnf install sg3\_utils -y*

<https://gist.github.com/AnnoyingTechnology/dbaae864822cf08372f0aafe64a63477>

#### **Создание загружаемого установщика для macOS**

<https://support.apple.com/ru-ru/HT201372>.

**sudo** /Applications/Install\ macOS\ Big\ Sur.app/Contents/Resources/createinstallmedia --volume /Volumes/MyVolume

# **PhotoRec — свободная программа для восстановления данных**

brew **install** testdisk **sudo** photorec

# **Using Flatpak**

<https://docs.flatpak.org/en/latest/using-flatpak.html#updating>

### **Use systemd to Start a Linux Service at Boot**

<https://www.linode.com/docs/guides/start-service-at-boot/>

```
sudo cp test_service.sh /usr/bin/test_service.sh && sudo chmod +x
/usr/bin/test_service.sh
sudo cp myservice.service /etc/systemd/system/myservice.service && sudo
chmod 644 /etc/systemd/system/myservice.service && sudo systemctl enable
myservice #https://dragonserw.ru/wiki:terminal
```
**sudo** systemctl stop myservice && **sudo** dnf update -y && **sudo** reboot now

# **Calculate difference between start\_time and end\_time**

Измерение времени выполнения команд в скриптах: [https://drmini.ru/computers/os/get-program-execution-time-in-the-shell.html#i.](https://drmini.ru/computers/os/get-program-execution-time-in-the-shell.html#i)

```
#!/bin/bash
START_TIME=$(date +%s)
# do something
sleep 1
# in this block
END_TIME=$(date +%s)
DIFF=$(( $END_TIME - $START_TIME ))
echo "It took $DIFF seconds"
```
From: <https://www.dragonserw.ru/> - **Компьютерные услуги, город Ейск**

Permanent link: **<https://www.dragonserw.ru/wiki:terminal>**

Last update: **2023/08/11 09:24**

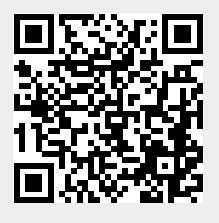